## DEPOT DU PROJET • Se connecter à Eduline

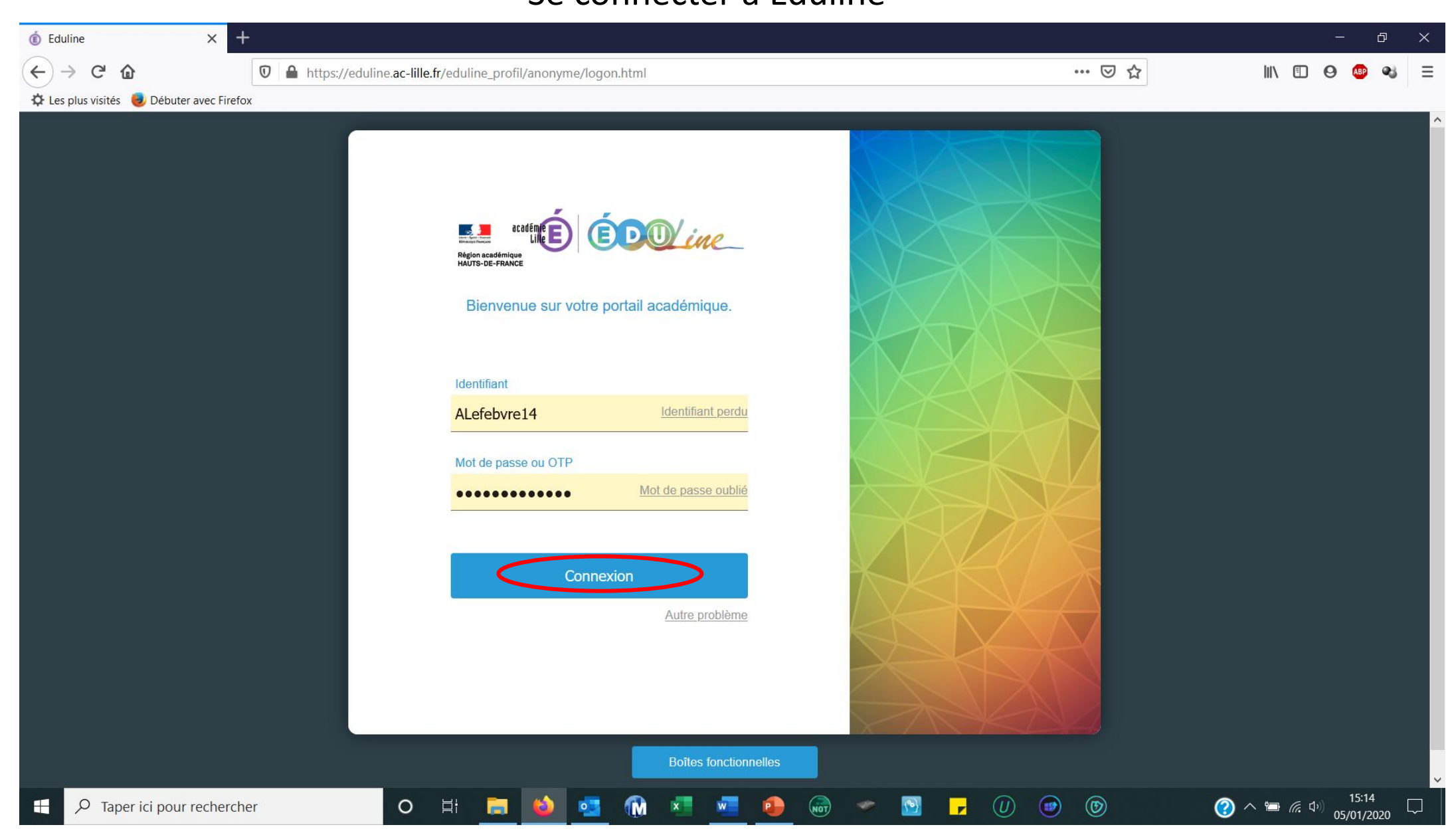

## Entrer dans les « applications » puis « ressources documentaires » puis « GEDeon »

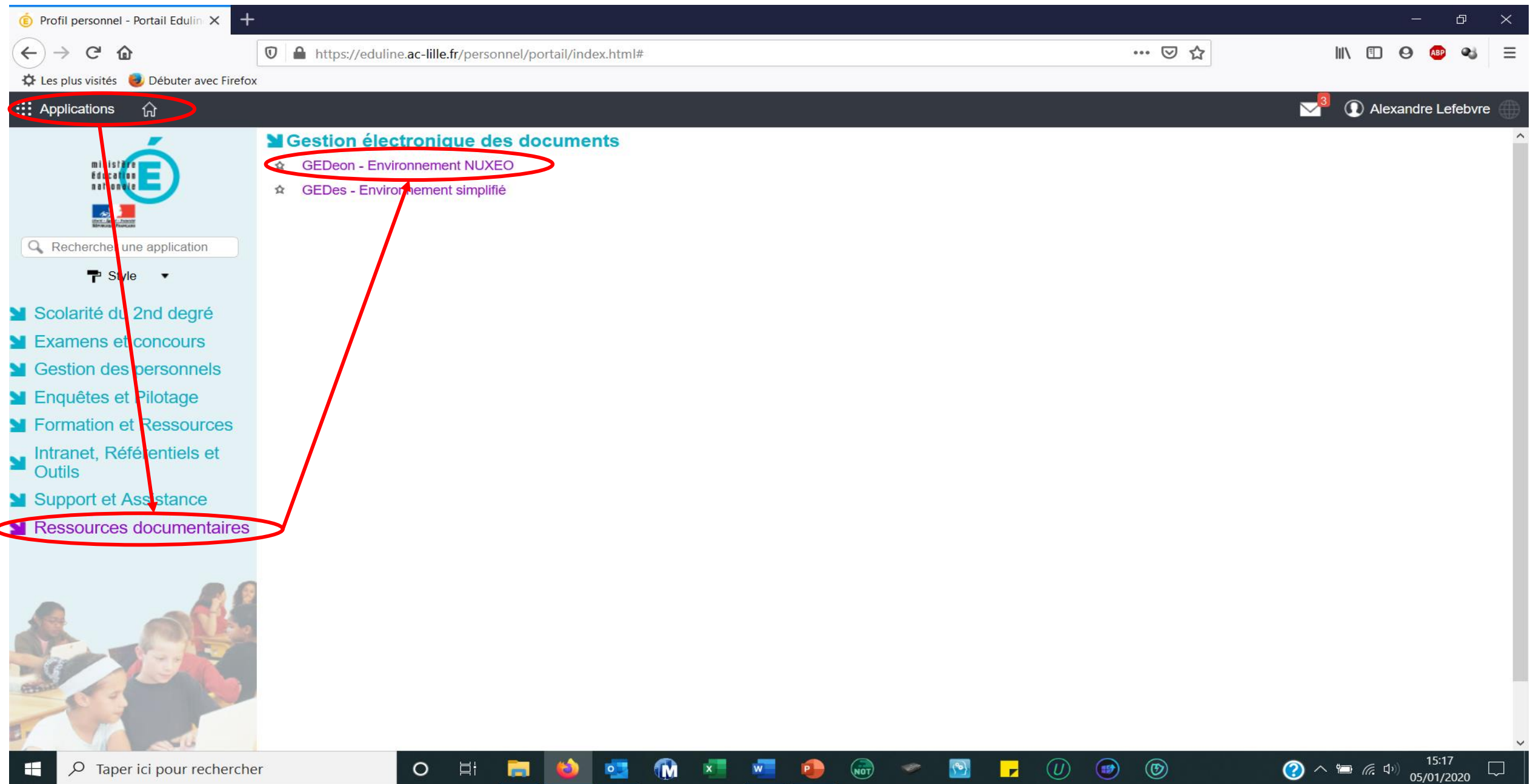

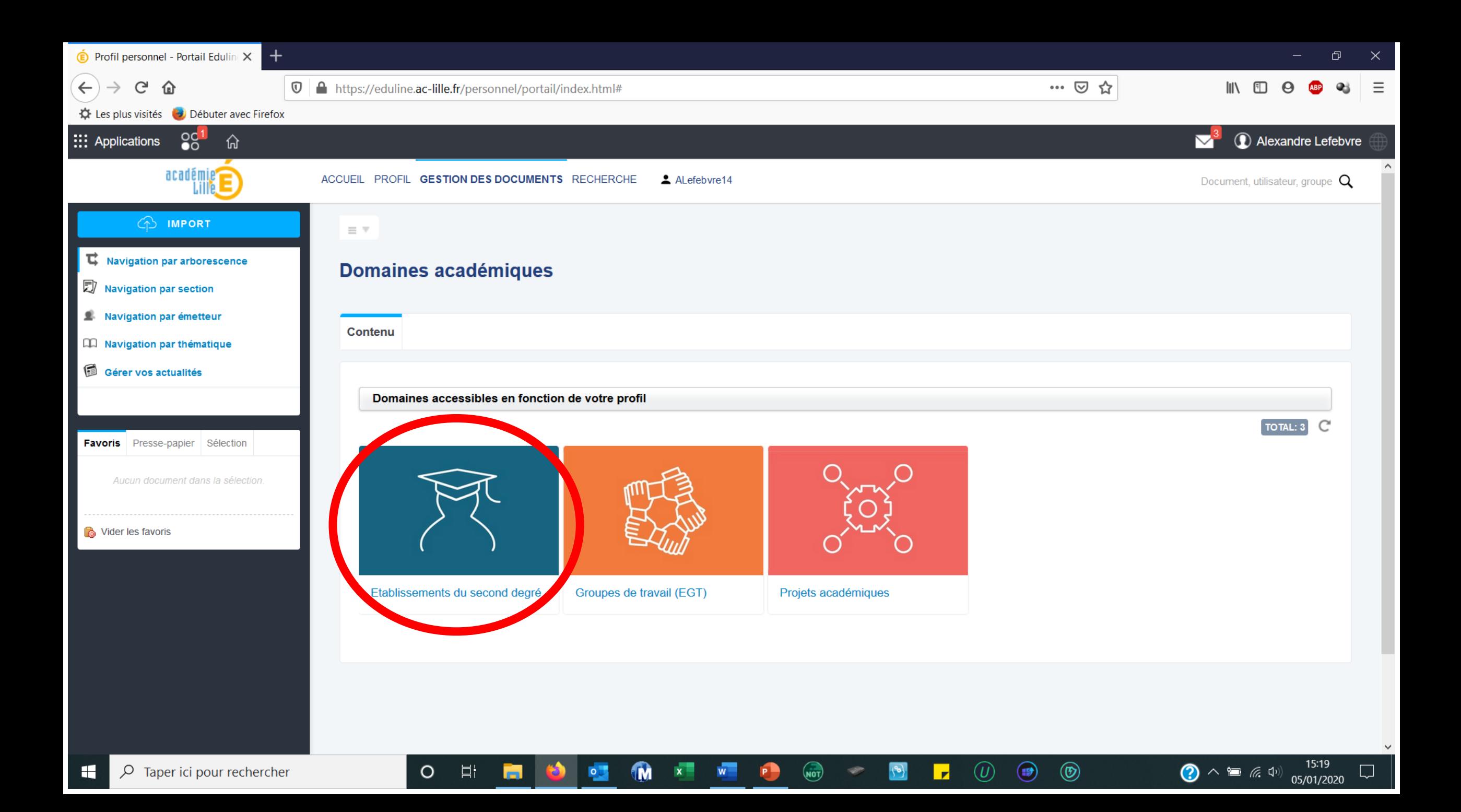

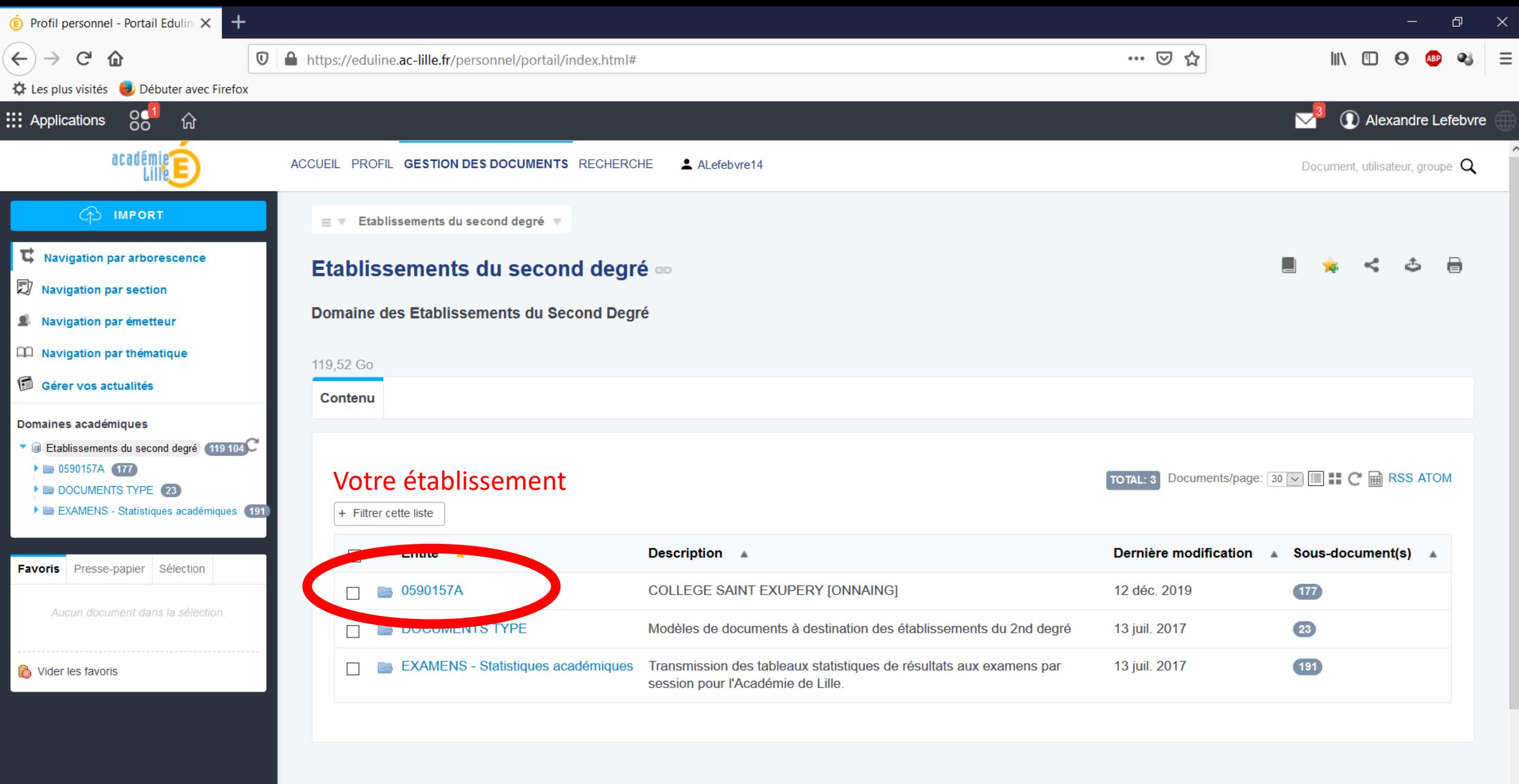

 $\begin{pmatrix} 1 \\ 0 \\ 0 \end{pmatrix}$ 

 $\bullet$ 

 $\begin{pmatrix} 0 \\ 0 \end{pmatrix}$ 

 $\bullet$ 

 $\bigcirc$ 

 $\circledR$ 

 $\overline{\mathbf{r}}$ 

 $^{\circledR}$ 

 $\bullet$ 

 $\mathbf{x}$ 

 $W_{\rm{max}}$ 

**P** 

 $O$   $\boxplus$ 

G.

 $\bullet$ 

 $\checkmark$ 

◯  $\land$   $\approx$   $\frac{75.21}{05/01/2020}$ 

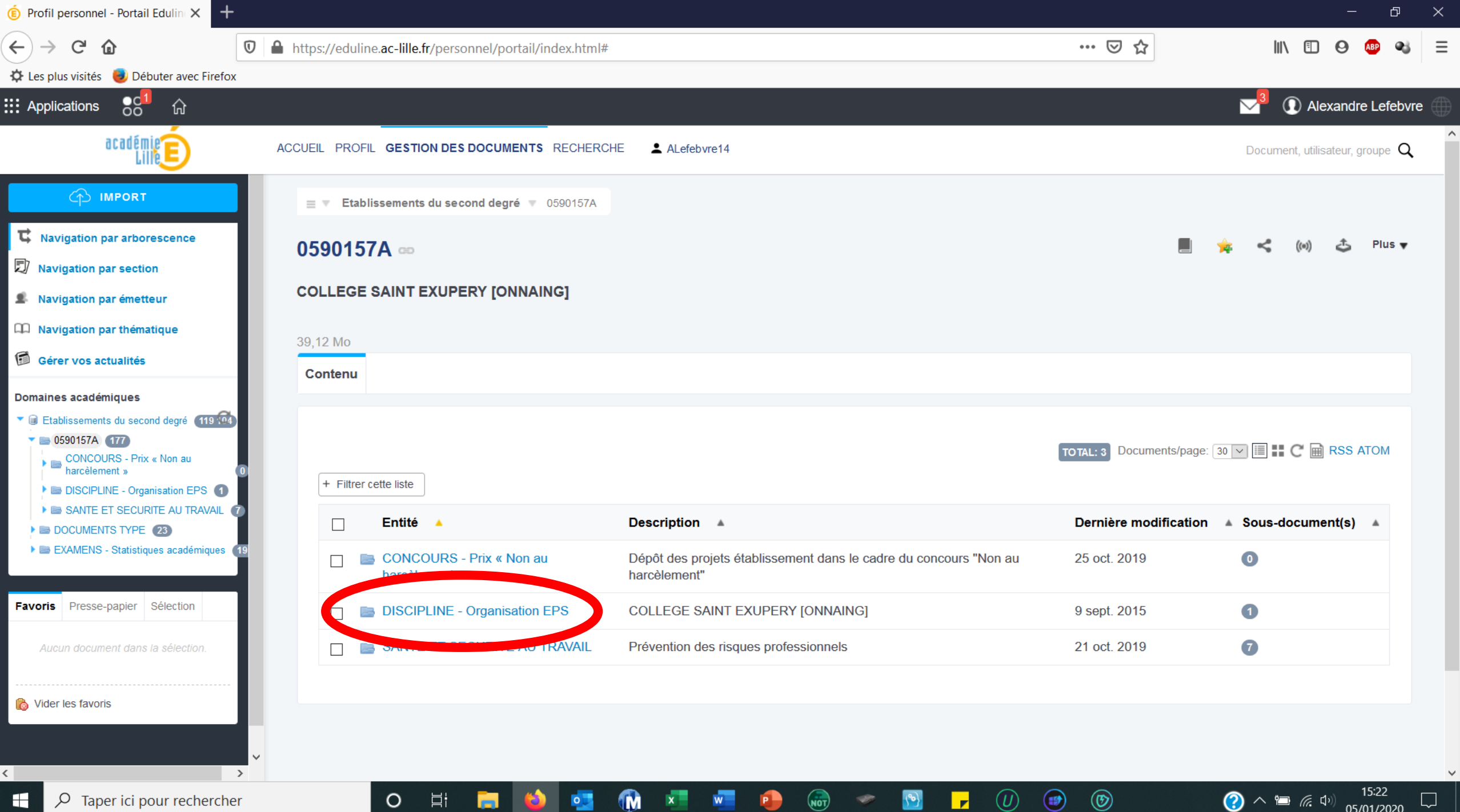

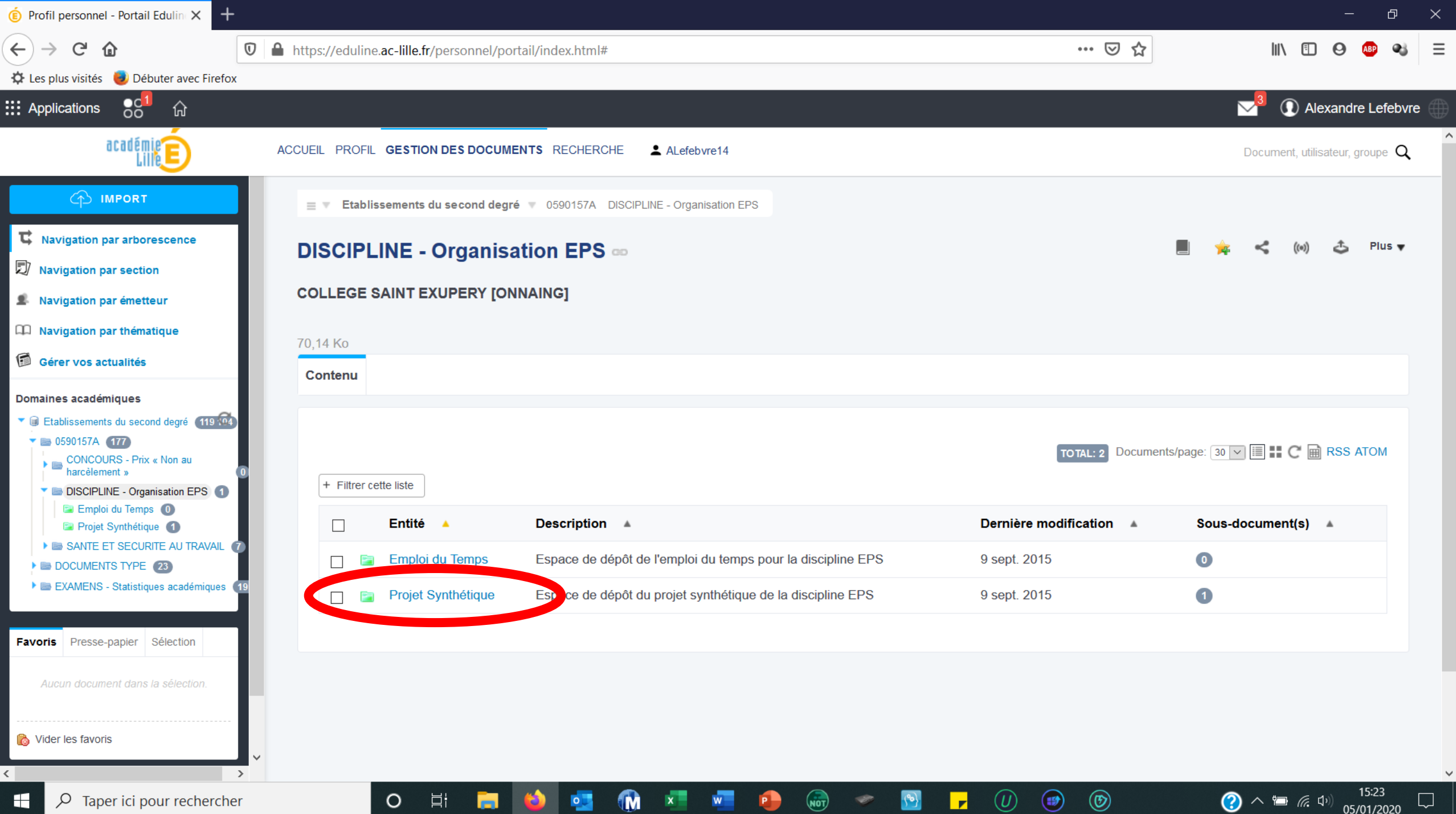

## Vous déposez votre document en le glissant depuis l'ordinateur Vous pourrez modifier ce fichier en ligne

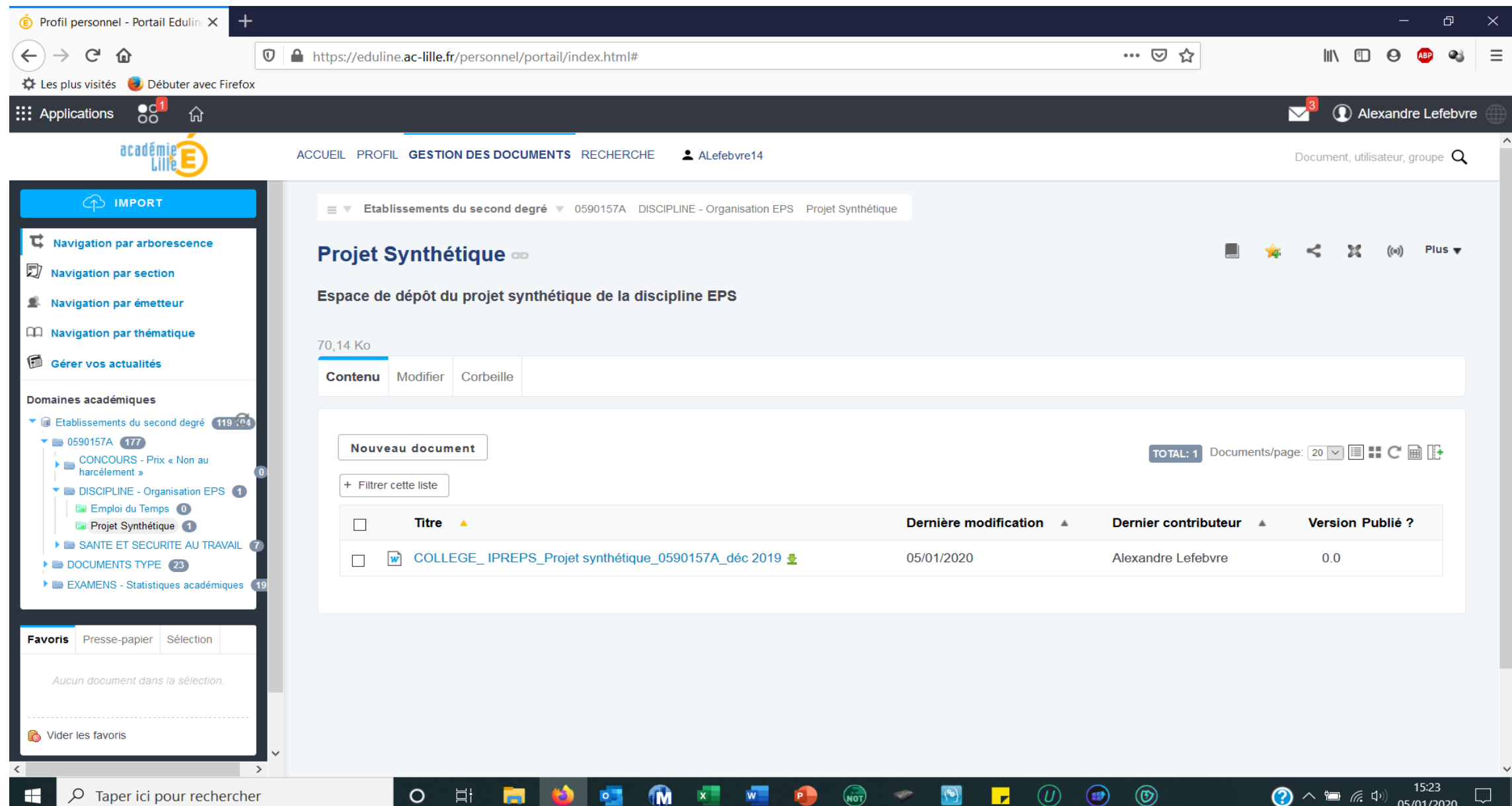

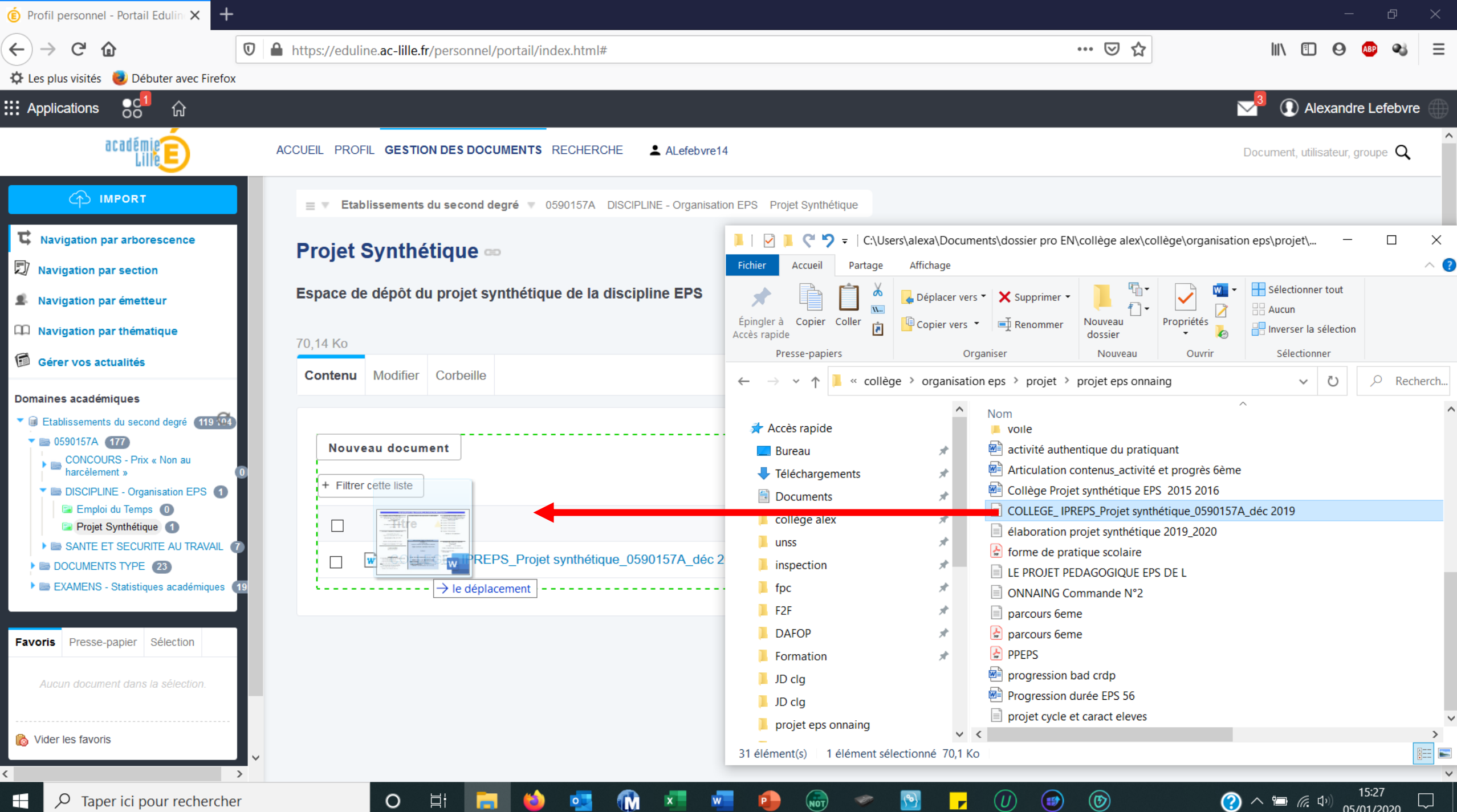